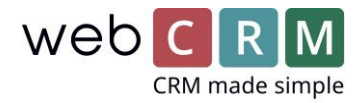

## Legge til webCRM til favoritter i din nettleser

For hurtigere adgang til ditt webCRM-system er det mulig å legge til en direkte link som en favoritt i din foretrukne nettleser.

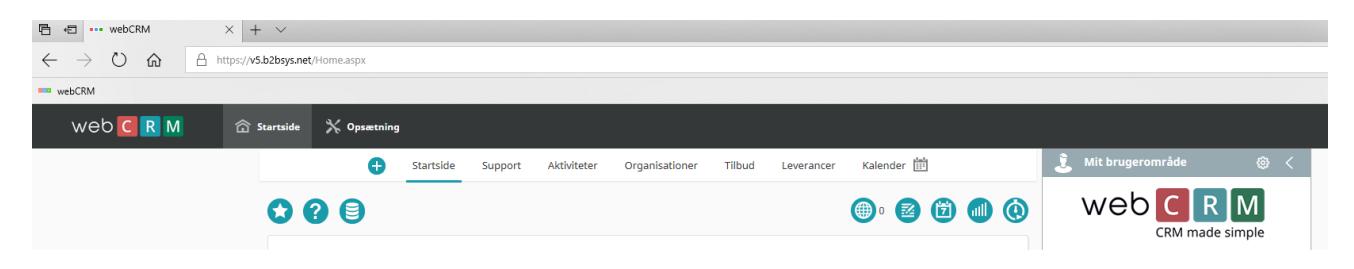

Sånn gjør du det

Klikk på stjerneikonet i nettleser når du er på forsiden av webCRM.

Herretter lagres det i favoritter (bokmerker) og kan senere nåes under favoritter eller i bokmerkelinjen.

På den måten kan login til webCRM utføres med et enkelt klikk. Det vil spare deg litt tid hver dag når dere logger på systemet om morgen.

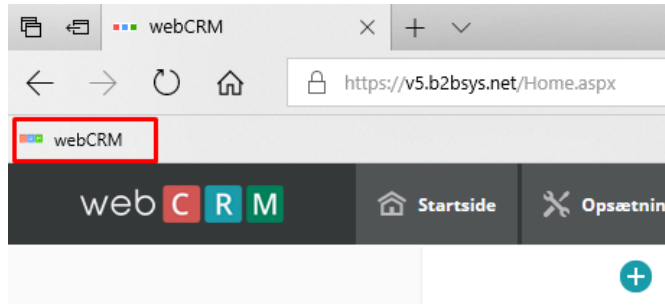

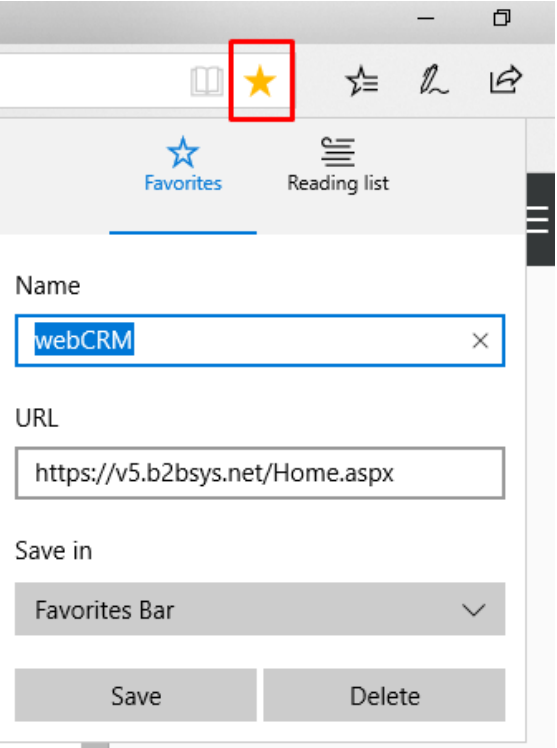

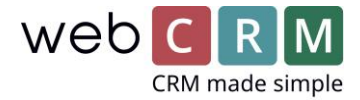

## Du kan legge til bokmerke på spesifikke sider:

I tillegg gjør bokmerker direkte i nettleseren, mulighet til å legge til bokmerker til spesifikke sider i webCRM, så det vil være mulig å koble direkte til for eksempel din egen aktivitetsoversikt, slik at du kan starte hvor du vil.

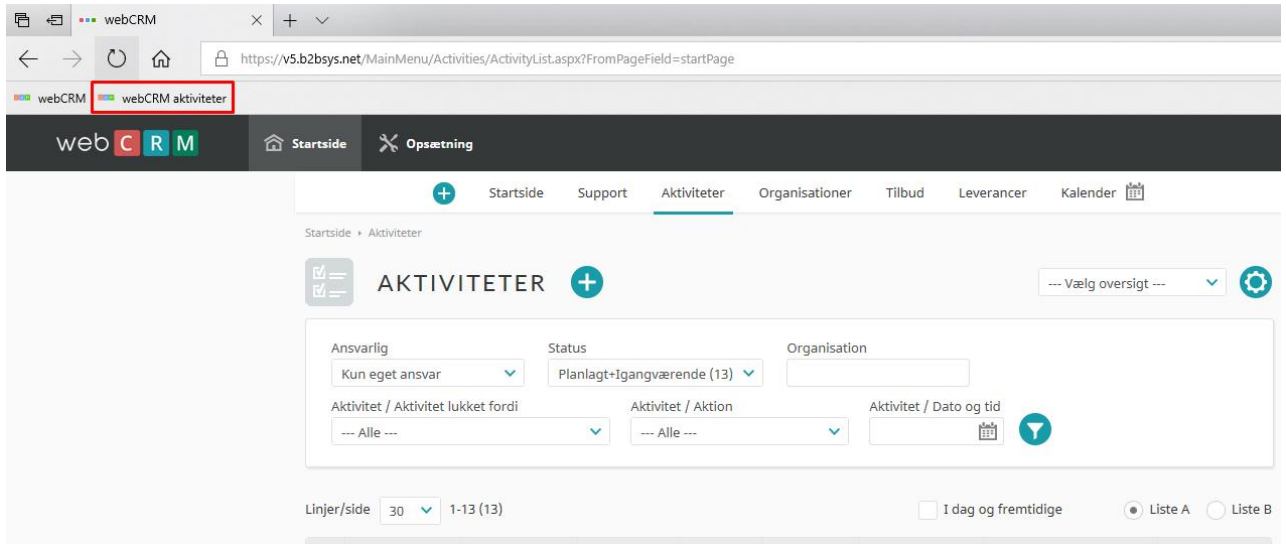

NB: Enkelte kunder arbeider i mer en ét webCRM-system, og det vil kun være mulighet for å arbeide i ét system av gangen.